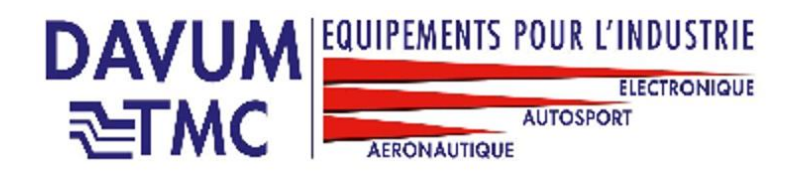

# **NOTICE SIMPLIFIEE DU DENUDEUR THERMIQUE PB150M-V9**

Le PB150M, nouvelle version avec alimentation a découpage,comporte les 5 boutons présentés dans la photo ci-dessous et ayant pour significations :

#### **1-AFFICHAGE DES PARAMETRES**

#### 1.1 PROGRAMMATION

- «  $M \rightarrow$  : Touche menu ;
- « + » : Touche plus ;
- « » : Touche moins ;
- « V » : Touche validation ;
- « R » : Touche retour.

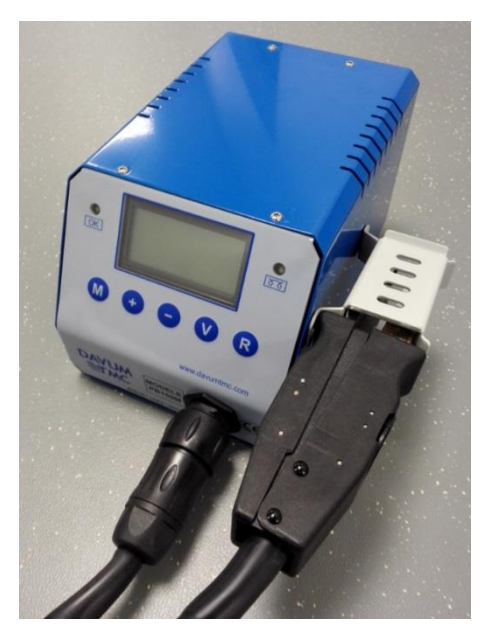

Au démarrage du PB vous arrivez sur le menu principal présentant le programme actif (celui qui va s'appliquer à la fermeture de la pince, voir image ci-dessus). La barre en bas de l'écran principal est une image de la température de la pince (1 barre = 10% de la consigne, 2 barres = 20% de la consigne, …). Vous noterez donc la présence des informations suivantes : n° du programme actif, sa température de consigne (en °C) et la valeur de tempo (en secondes, ce qui correspond au temps maximal de la chauffe) avec 0 seconde = pas de tempo.

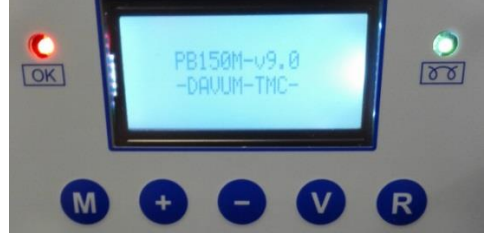

A partir de cet écran vous pouvez dès lors :

- Commencer la chauffe en fermant la pince ; ou
- Entrer dans les menus de configuration via le bouton « M ».

Ind :V9\_2018\_AD\_V1

DAVUM TMC – 30 rue du bois Moussay – Bâtiment DELTA – 93240 STAINS - Tel : +33 1 48 36 84 01 R.C.S Bobigny B321 784 407 – Siret 321 784 407 00025 N.A.F 4652Z – N°T .V.A. : FR 18 321 784 407 [www.davumtmc.com](http://www.davumtmc.com/) – [Info@davumtmc.com](mailto:Info@davumtmc.com) S.A.S AU CAPITAL DE 110 400 €

Le PB150M dispose de 3 menus gérés de manière circulaire via appui sur le bouton « M » :

- 1 appui sur « M » vous emmène sur le menu de sélection du programme actif *Touche + et – pour naviguer dans les programmes disponibles et V pour valider la sélection. Le bouton « R » vous permet de quitter le mode Menu pour revenir à l'écran principal.*
- 1 appui supplémentaire sur le bouton « M » vous emmène sur le menu de modification **du programme actif**. *Pour modifier un programme il faut alors appuyer sur « V » puis choisir une température de consigne via les boutons + et -, appuyer sur « V » puis choisir une valeur de tempo via les boutons + et -, appuyer sur « V » pour sauvegarder les modifications et appuyer à nouveau sur « V » pour revenir à l'écran principal avec le nouveau programme chargé. A chaque étape, un appui sur « R » permet de revenir en arrière.*
- 1 appui supplémentaire sur le bouton « M » vous emmène sur le menu de sélection de la langue. *Touche + et – pour naviguer dans les langues disponibles et V pour valider la sélection. Le bouton « R » vous permet de quitter le mode Menu pour revenir à l'écran principal.*

A partir de ces commandes vous pouvez donc modifier les x programmes dont vous avez besoin (attention au fait que pour modifier un programme il faut l'avoir sélectionné au préalable) et les sélectionner ensuite au besoin.

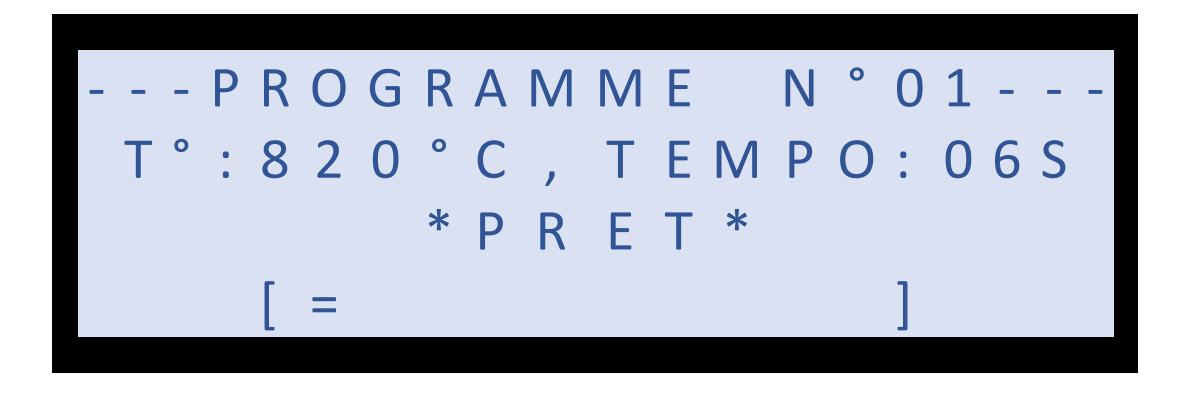

## NB :AFFICHAGE DE LA TEMPERATURE 860°C MAX.

Pour accéder au menu de verrouillage du PB150M (menu caché), voici la démarche à suivre :

- i) Se positionner sur l'écran principal ;
- ii) Maintenir les boutons '+' et '-' pendant 3 secondes ;
- iii) Relâcher ces boutons.

Ind :V9\_2018\_AD\_V1

L'écran de configuration de l'accessibilité du produit va s'afficher (voir ci-dessous).

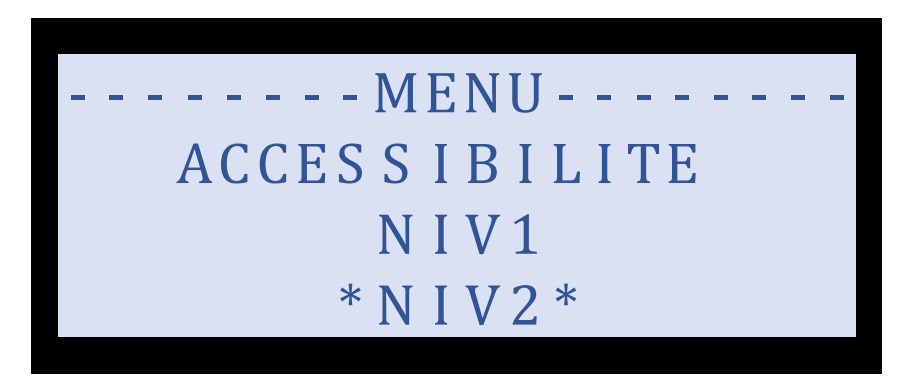

NB photo non contractuelles, susceptible d'évolution.

Il y a deux possibilités :

- Niveau 1 = Mode Opérateur -> modification des programmes impossible.<br>- Niveau 2 = Mode Superviseur -> modification des programmes possible
- Niveau 2 = Mode Superviseur -> modification des programmes possible.

Vous pouvez alors sélectionner le mode que vous souhaitez via les boutons '+' et '-' et valider votre choix via le bouton ' Valider '. Vous pouvez aussi sortir de ce menu caché via le bouton ' Annuler '.

## **2-REGLAGES LA PINCE BRUCELLE**

## 2.1 REGLAGE DU DECLENCHEMENT DE LA CHAUFFE DES ELECTRODES

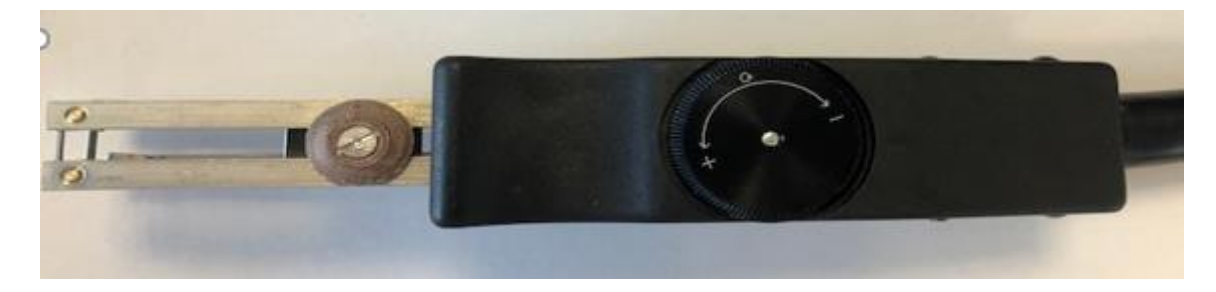

NB photo non contractuelles, susceptible d'évolution.

Afin d'adapter la pince aux différentsdiamètres de câble, cette dernière est munie d'un réglage de hauteur, ce qui permet de déclencher la chauffe des électrodes plus ou moins tôt. C'est-à-dire plus la section du câble est importante et plus tôt il faut déclencher la chauffe.

La molette ci-dessus suit cette logique. (+ Augmente l'ouverture )

Ind :V9\_2018\_AD\_V1

Ce qui permet de dénuder des câbles de sectionmini AWG 30 àAWG8 maxi (Réglage usine sur AWG8)

Pour des câbles de section supérieure nous avons développé deux autresmodèles de brucelles (Nous consulter)

#### 2.2 REGLAGE DE LA LONGUEUR DE DENUDAGE

Déplacer la butée située sur la face supérieure du porte électrodeaprès avoir dévisser la vis supérieure et l'ajuster à la longueur souhaitée.

NB photo non contractuelles, susceptible d'évolution .

Ind :V9\_2018\_AD\_V1